# REISENDE IM WIND

nach dem gleichnamigen Werk von F. Bourgeon

Es gibt Abenteuer, die lassen sich nicht erzählen, man mu8 sie erleben. Dazu gehôrt auch das Adventure "Reisende im Wind". das gewissermal3en den gleichnamigen Comic zusammenfa8t. Action. Risiko und Humor bilden die Hauptbestandteile dieser atemberaubenden und faszinierenden Geschichte.

Der Spieler versetzt sich jeweils in die wagemutige Heldin auf der Suche nach einem ldeal, lSA. in den tapferen und verliebten bretonischen Matrosen, HOEL. oder in die Haut zahlreicher anderer bizarrer Gestalten des ausgehenden 18. Jahrhunderts: z.B. ein Chirurg der Royale, ein schwarzer, philosophierender Sklave, eine leichte, aber unternehmungslustige junge Frau. ein schüchterner Kadett...

Wâhrend der Kanonengefechte an Bord der FOUDROYANT, Schiff im Dienste seiner Majestât Ludwig XVI, werden Sie endlich wissen, was Anqst bedeutet.

In der Savanne, im tiefen Afrika begegnen Sie wilden<br>Raubtieren und werden eingeweiht in die Raubtieren und werden Geheimnisse des Woodoo, wenn Sie bei KPENGIA. dem Kônig von Dahomey, zu Gast sind.

Sie kâmpfen gegen die lntrigen skrupelloser. geldgieriger Mânner.

Dem nicht genug haben die Autoren keine Mittet gescheut, uni eine hervorragende Graphik zu bewerkstelligen, die aufs Haar den Zeichnungen Bourgeons entspricht. Wenn Savanne, Ozean oder Personen am Bildschirm erscheinen, erleben Sie wunderbare Momente voller Poesie. Doch lassen Sie sich nicht allzusehr hinreiBen, das kônnte sich fatal auswirken. Die 3 Millionen weltweit verkauften Exemplare der "Reisenden im Wind" verkünden eine Revolution in der Software, in der Sie die Hauptrolle spielen.

# DIE GESGHICHTE

Vor Ausbruch der franzôsischen Revolution erlebt der sogenannte "Dreieckshandel", d.h. der Sklavenhandel zwischen der Bretagne, Afrika und Amerika, seine Blütezeit. HOEL, ein bretonischer Matrose, muß Frankreich fluchtartig verlassen, da er -ungerechtfertigterweise- wegen Mordes gesucht wird. ISA, eine Abenteurerin, entpuppt sich als<br>Komtesse, deren Adelstitel mißbraucht wurde. Um ihre Ehre und ihren Stand wiederzuerringen, durchkreuzen Sie die seltsame Welt des ausgehenden 18. Jahrhunderts. Von den bretonischen Häfen bis zu den afrikanischen Küsten begegnen die REISENDEN den afrikanischen Küsten begegnen die REISENDEN<br>IM WIND auf ihrer Suche nach Wahrheit verschiedenen fremden Kulturen und tausenden Gefahren.

# DÉR AUTOR

François Bourgeon ist ein Meister des modernen Comic Strips. Die "Reisenden im Wind" wurden mit der meistbegehrten Auszeichnung für Comics belohnt, dem GROSSEN PREIS VON ANGOULEME. Die Kritik begrüBte vor allem das vollendete, abwechslungsreiche Szenarium und die prâzise Strichführung, die es so gut verstehen, Geist und Seele des Lesers einzufangen, und dem Comic Strip eine neue Dimension verschaffen. François Bourgeon hat die Nutzung seines Werks für eine Software nur unter der Bedingung akzeptiert. daB der Geist dieses Geschichtsblatts getreu wiedergegeben wird. Die Autoren dieses Adventure haben mit der gleichen Ausdauer und anspruchsvollen Disziplin gearbeitet wie dieser Bretone, Magier der Bilder auf den Flügeln der Phantasie.

#### SINN UND ZWECK DER SOFTWARE

Der erste Band des Comics, der die Software begleitet. bietet lhnen wundersame Situationen und Gestalten auf 48 Seiten buntgemalter Abenteuer. Durch das Programm werden Sie zum Herrn über das Schicksal der Helden : Sie führen sie zum Ziel ihrer Wünsche. Der Spieler mu8 sich also in die Haut aller Personen versetzen; insbesondere soll er ISA helfen. ihren Liebsten HOEL zu retten, und SAINT-QUENTIN beistehen, wenn er versucht. ISAS Anspruch auf ihren Adelstitel und Besitz geltend zu machen. Hier untenstehend finden Sie einige Hinweise :

rest and the state of the control of the

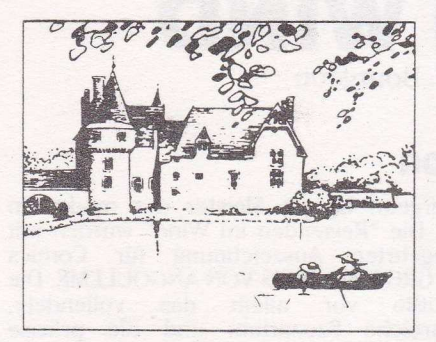

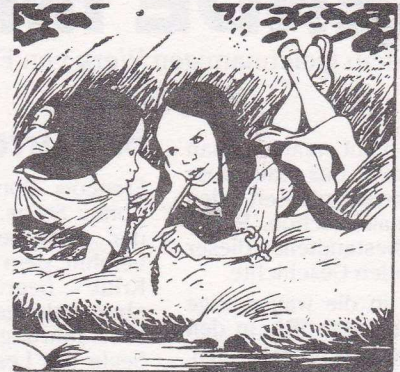

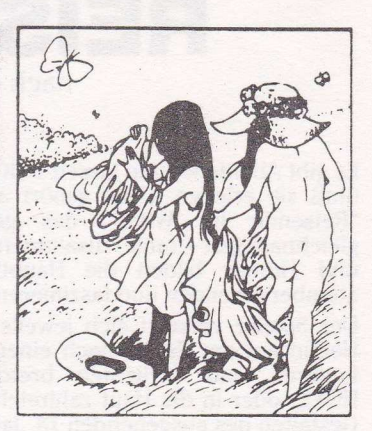

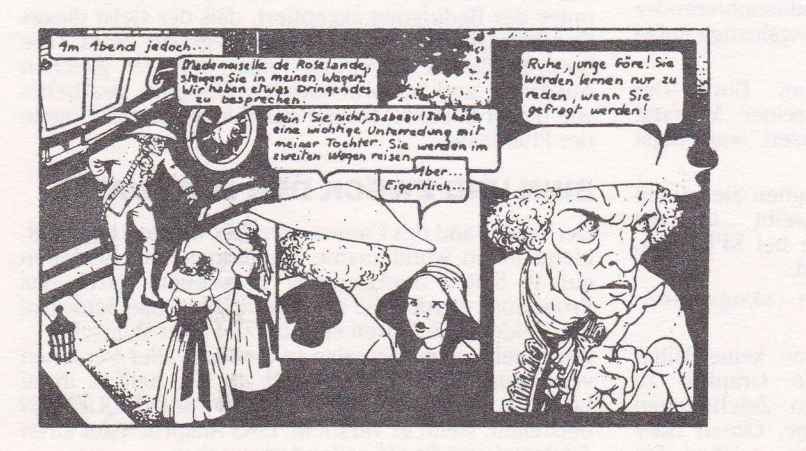

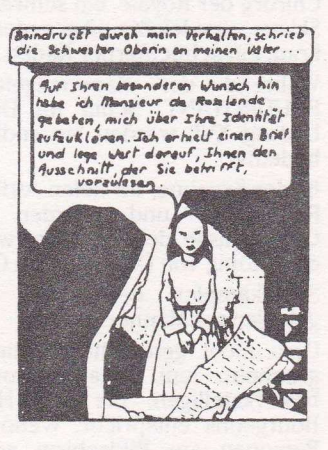

Sie entscheiden für ISA und HOEL sowie für die anderen Handlungstrâger und lenken sie auf ihrem Lebenspfad. Sie verkôrpern mehr als l5 verschiedene Persônlichkeiten auf lhrer Reise in alle Persönlichkeiten auf Ihrer Reise in alle<br>Himmelsrichtungen in sonderbaren Ländern und helfen ihnen in den verzwicktesten Situationen. Sie sind der Herr der Lage durch einfache Handhabung der Tastatur oder des Joysticks. Und so kônnen Sie das Spielvergnügen und die auBerordentlichen Bilder zwanglos genießen. Mit den "Reisenden im Wind" tauchen Sie in eine fantastische Welt ein, deren Hetden Sie darstellen, und deren Herr und Meister Sie sind.

#### PRINZIP DES SPIELS

Sie spielen gleichzeitig den Regisseur und die Helden der Software.

Der Bildschirm ist in drei Zonen geteilt :

- Eine graphische Zone. in der sich die Handlung abspielt. die Sie inszenieren.
- die Bilder der Personen, die Sie darstellen werden.
- die Texte, die Sie sprechen.

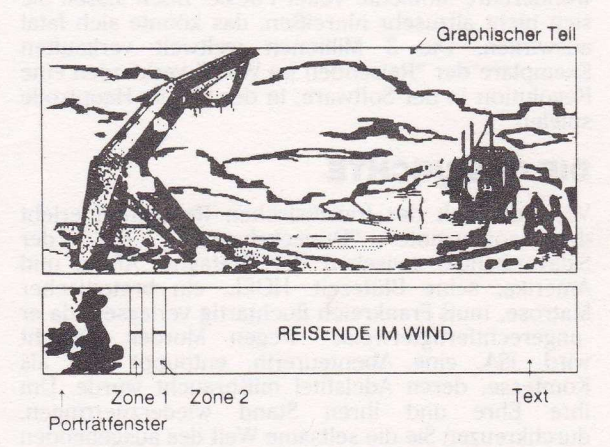

Das Spiel enthàlt zehn Episoden, die Sie fortschreitend entdecken werden.

In jedem Teil bietet sich lhnen eine Szene dar, und Sie bestâtigen die Wahl der Person, die Sie darstellen môchten. Zum Beispiel zielen Sie auf :

- die zwei Frauen im graphischen Teil rechts, damit die Bilder von ISA und MARY am Bildschirm unten links erscheinen,
- auf die Schiffsbrücke, um HOEL und JOHN herbeizuzaubern.

Nach dieser ersten Suche brauchen Sie innerhalb der Szene nicht mehr auf den graphischen Teil zurückkommen.

Das Portrât der Person, die Sie darstellen, erscheint in einem Fenster unten links. Wenn Sie die Rolle austauschen wollen, genügt es, den Cursor auf Zone I (s. Zeichnung) zu bewegen und zu bestâtigen, und schon erscheint ein anderes Bild. Bewegen Sie den Cursor in das Fenster mit dem Portrât und "bestâtigen" Sie.

Was die Personen denken oder sprechen, erscheint daraufhin als Text. Manchmal, wenn dieser in blauer Schrift geschrieben steht, müssen Sie eine Entscheidung treffen. Dazu lassen Sie die verschiedenen Môglichkeiten vorbeilaufen, indem Sie den Cursor auf die Zone 2 positionieren und mehrmals "bestâtigen". Danach bewegen Sie den Cursor auf den gewünschten Text und bestâtigen lhre Wahl.

Ihre Entscheidungen lassen die Handlung im graphischen Teil fortschreiten. Vergessen Sie nicht, da8 Sie jederzeit Rollen tauschen kônnen. Aber auch die Zeit, die Sie zum Reagieren brauchen, kann den Ablauf des Spiels wesentlich beeinflussen.

Die Handlung kann auch selbstândiq fortschreiten. Wenn Sie mit der Haltung einer Person oder mit deren Entscheidungen einverstanden sind, bestâtigen Sie sie ein zweites Mal. Es kann sein. da8 sie ihre Denkweise oder ihr Verhalten ândert.

Sie sind gleichzeitig Regisseur und kritischer Zuschauer. wenn Sie die Handlung verfolgen oder in sie eingreifen. Ohne Schwei8 kein Preis: Kein Bild erscheint willkürlich.

# SCHNEIDER

#### KONFIGURATION

DIE REISENDEN WIND laufen unter folgender Konfiguration: SCHNEIDER CPC 464. 664 mit Diskettenlaufwerk oder Programmrecorder und SCHNEIDER CPC 6I28.

#### **LADEN UND INBETRIEBNAHME**

Vor jeglicher Handhabung vergewissern Sie sich. da{3 die Einheiten (Monitor, Joystick....) vorschriftsmäßig angeschlossen sind.

#### Auf Diskette :

- Schalten Sie die Zentraleinheit ein.
- Legen Sie die Diskette in das Laufwerk ein.
- Tippen Sie I CPM (für I drücken Sie gleichzeitig die Tasten SHIFT und  $@$ ).

#### Auf Kassette :

#### Erste Verwendung :

Das Spiel enthâlt zehn Episoden von 0 bis 9 Es kann sein, da8 Sie direkt zu einer gewissen Episode übergehen müssen. insbesondere wenn Sie den Spielstand abspeichern wollen. In diesem Fall ist es ratsam, für jede Episode die Nummer auf dem Zâhlwerk zu notieren.

#### Vorgangsweise:

Zu allererst vergewissern Sie sich, daB die Kassette I Seite B zurückgespult ist.

- Stellen Sie das Zàhlwerk auf 0 und drùcken Sie die PLAY-Taste.<br>Tippen Sie CAT und drücken Sie die ENTER-Taste.
- 
- Jedesmal, wenn der Computer eine Episode findet. - Jedesmal, wenn der Computer eine Episode findet, schreiben Sie die Nummer auf dem Zâhlwerk auf.
- Verfahren Sie auf die gleiche Weise mit den zwei Seiten der Kassette 2.

So finden Sie die Episoden schneller und leichter.

Diese Vorgangsweise ist nur bei der ersten Verwendung notwendig.

#### Iaden des Spiels :

- Schalten Sie die Zentraleinheit ein.
- Legen Sie die Kassette I Seite A in den Recorder ein.
- Auf CPC 664 drücken Sie I TAPE (für I drücken Sie gleichzeitig die Tasten SHIFT und @).
- Danach (auch auf CPC 464) drücken Sie gleichzeitig die Tasten CTRL und ENTER (auf dem Zahlenfeld).<br>- Drücken Sie die PLAY-Taste am Recorder.
- 

#### **ABSPEICHERN EINER SITUATION**

Damit Sie nicht jedesmal das Spiel von vorne beginnen müssen, können Sie den Spielstand abspeichern. Dazu benôtigen Sie eine leere formatierte Diskette (Format Vendor auf SCHNEIDER) bzw. eine neue Kassette, die wir Diskette "Situation" bzw. Kassette "Situation" nennen.

#### Vorgangsweise:

Sie können in jedem beliebigen Moment abspeichern. Betâtigen Sie die Taste S.

#### Auf Kassette :

- Legen Sie die Kassette in den Recorder.
- $-$  Drücken Sie gleichzeitig die Tasten REC und PLAY.
- Geben Sie einen beliebigen Code zwischen 0 und 9 an.

Nach dem Abspeichern ersetzen Sie die Kassette "Situation" durch die Spielkassette.

#### Auf Diskette :

- Legen Sie die Diskette "Situation" in das Laufwerk ein.
- Auf SCHNEIDER: Drücken Sie die Leertaste. um den Katalog zu erhalten.
- Geben Sie einen beliebigen Code zwischen 0 und 9 ein.

Nach dem Abspeichern leqen Sie wieder die Spieldiskette ein.

#### **LADEN EINER SITUATION**

Am Beginn einer Partie, in der Mitte oder gegen Ende können Sie ihre Erfahrungen zur Geltung bringen.

#### Vorgangsweise:

- Drücken Sie die Taste C.
- Legen Sie die Diskette "Situation" bzw. die "Situation" ein. (Kassettenversion: Kassette Drücken Sie die PLAY-Taste am Recorder.)

(Nur auf SCHNEIDER: Drücken Sie die Leertaste, um den Katalog der Diskette "Situation" abzufragen.) - Geben Sie den entsprechenden Code ein.

Nach dem Laden legen Sie wieder die Spieldiskette bzw. -kassette ein.

Falls Sie auf Schwierigkeiten beim Spielen auf Kassette treffen, drücken Sie die ESC-Taste, um zum Anfang derselben EPISODE zurückzukehren.

#### **BEFEHLE**

Man kann mit dem Joystick, der Mouse bzw. dem Trackball (je nach Version) oder mit der Tastatur spielen. Die Handhabung ist sehr einfach. Es genügt, den Cursor mit Hilfe der Mouse bzw. dem Joystick oder der Pfeiltasten zu bewegen. Sie bestätigen, indem Sie auf der Mouse klicken oder den ACTION-Knopf auf dem Joystick bzw. die Leertaste drücken.

# **ATARI 520 ST UND 1040 ST**

# **KONFIGURATION**

DIE REISENDEN IM WIND laufen unter folgenden Konfigurationen: ATARI 520 ST und 1040 ST.

# **LADEN UND INBETRIEBNAHME**

Vor jeglicher Handhabung vergewissern Sie sich, daß alle Einheiten vorschriftsmäßig angeschlossen sind.

- Schalten Sie die Zentraleinheit ein.
- Legen Sie die Diskette in das Laufwerk.
- Klicken Sie zweimal auf RIW.PRG.

# **ABSPEICHERN EINER SITUATION**

Gleich wie für den SCHNEIDER 6128

# **LADEN EINER SITUATION**

Gleich wie für den SCHNEIDER 6128

#### **BEFEHLE**

Gleich wie für den SCHNEIDER 6128

# **IBM PC UND KOMPATIBLE**

#### **KONFIGURATION**

DIE REISENDEN IM WIND laufen unter folgenden Konfigurationen: IBM PC und KOMPATIBLE mit oder ohne Mouse.

(Die Mouse müßte für SCHNEIDER PC 1512 konfiguriert sein.)

#### **LADEN UND INBETRIEBNAHME**

Vor jeglicher Handhabung vergewissern Sie sich, daß alle Einheiten vorschriftsmäßig angeschlossen sind.

- Schalten sie die Zentraleinheit ein.
- Laden Sie das D.O.S.
- Legen Sie die Diskette "Reisende im Wind" in das Laufwerk.
- Tippen Sie RIW und drücken Sie auf \_\_ .

# **ABSPEICHERN EINER SITUATION**

Gleich wie für den SCHNEIDER CPC 464 und 664 Diskette.

#### **LADEN EINER SITUATION**

Gleich wie für den SCHNEIDER CPC 464 und 664 Diskette.

# **BEFEHLE**

Gleich wie für den SCHNEIDER CPC 464 und 664 Diskette.

Um aus dem Spiel auszusteigen, drücken Sie die ESC-Taste, danach bestätigen Sie mit J. Verwenden Sie F1 oder F2 zum Abstellen oder Einschalten der Musik.